# УДК 519.6

# **ИСПОЛЬЗОВАНИЕ ВОЗМОЖНОСТЕЙ СРЕДЫ ПРОГРАММИРОВАНИЯ PYTHON ПРИ ИЗУЧЕНИИ МАТЕМАТИЧЕСКИХ ДИСЦИПЛИН В ТЕХНИЧЕСКОМ ВУЗЕ**

### **Б.А. Акишин**

*Донской государственный технический университет, Ростов-на-Дону* [akiboralex@mail.ru](mailto:akiboralex@mail.ru)

#### *Аннотация*

Исследованы возможности и приведены примеры использования библиотек Python при решении типовых математических задач. Проанализированы особенности интерпретации полученных результатов.

*Ключевые слова: система компьютерной математики, язык программирования Python, библиотеки функций, символьные расчеты, линейная алгебра, математический анализ, дифференциальные уравнения*

В работе [1] приведено обоснование целесообразности активного использования в процессе изучения математики в школе и вузе некоммерческих систем компьютерной математики (СКМ), в частности, программ *Maxima* и *GeoGebra*. В то же время, студенты ряда специальностей в технических вузах, в том числе, Донском государственном техническом университете, изучают язык программирования *Python*, поэтому естественно привлекать их и к решению математических задач именно в среде *Python*, тем более, что в его основных научных библиотеках *numpy, sympy, scipy, pandas, numpy* и других реализовано большинство известных аналитических и численных алгоритмов решения уравнений, задач линейной алгебры, вычисления пределов, производных и интегралов, аппроксимации, решения дифференциальных уравнений и их систем, задач теории вероятностей и математической статистики и т. д., а пакет *matplotlib* обладает хорошо развитыми возможностями визуализации двумерных и трехмерных данных.

Приведем несколько примеров аналитических (символьных) решений в Python задач линейной алгебры и математического анализа.

Использовав интерактивную оболочку IPython, загрузим библиотеку символьных вычислений sympy и установим режим графической печати Latex, который позволяет отображать исходные данные и результаты решения в привычном математическом виде:

```
In [1]: from sympy import *
   ...: init printing(use latex=True)
```
Пример 1. Решить неопределенную систему линейных алгебраических уравнений (СЛАУ) [2]:

$$
\begin{cases}\nx_1 + x_2 - x_3 + x_4 = 2, \\
2x_1 + x_2 + 3x_3 - x_4 = -1, \\
3x_1 + 2x_2 + 2x_3 = 1, \\
x_1 + 4x_3 - 2x_4 = -3.\n\end{cases}
$$

При решении подобных СЛАУ на практических занятиях по линейной алгебре обычно: а) проверяют условия выполнения теоремы Кронекера-Капелли; б) решают СЛАУ методом Гаусса (или одной из его модификаций).

Решим пример средствами Python. Для записи уравнений обычно применяют функцию Eq(expr1, expr2) в библиотеке sympy. Если выражения expr1 и expr2 равны, то функция Eq() возвращает значение True.

```
In [2]: x1, x2, x3, x4=symbol{symbols('x1 x2 x3 x4')}\ldots: eq1=Eq(x1+x2-x3+x4,2)
   ...: eq2=Eq(2*x1+x2+3*x3-x4,-1)...: eq3=Eq(3*x1+2*x2+2*x3,1)
   ...: eq4=Eq(x1+4*x3-2*x4,-3)...: eq1, eq2, eq3, eq4
Out[2]:
(x_1 + x_2 - x_3 + x_4 = 2, 2x_1 + x_2 + 3x_3 - x_4 = -1,3x_1 + 2x_2 + 2x_3 = 1, x_1 + 4x_3 - 2x_4 = -3
```
Для решения систем линейных уравнений предназначена, в первую очередь, функция *linsolve(...)*, в качестве аргументов которой задают списки уравнений и неизвестных переменных:

```
In [3]: linsolve([eq1, eq2, eq3, eq4], [x1, x2, x3, x4])
Out[3]:\{(-4x_3 + 2x_4 - 3, 5x_3 - 3x_4 + 5, x_3, x_4)\}\
```
Общее решение этой неопределенной СЛАУ получено в привычном для студентов виде кортежа, где базисные переменные выражены через свободные.

Таким образом, аналитическое решение систем линейных алгебраических уравнений небольшой размерности, в том числе, и неопределенных, в среде Руthon не представляет особых сложностей, не требует дополнительных проверок совместности и нагляднее, чем в некоторых СКМ, например, MathCAD.

**Пример 2.** Вычислить предел [2]: 
$$
\lim_{x \to \infty} \left(1 + \frac{5}{x}\right)^{3x}
$$

Заметим, что решение данного примера на практике сводится ко второму специальному пределу.

Для аналитического вычисления пределов в sympy имеется функция limit(...); для записи символа ∞ (бесконечность) используется запись оо (две буквы «o»):

```
In [2]: x=symbols('x')
    ...: \text{limit}((1+5/x)**(3*x), x, \text{oo})Out[2]:e^{15}
```
У функции limit() есть невычисляемый эквивалент - оператор Limit(), который возвращает символьный объект типа 'sympy.series.limits.Limit' (невычисленный предел). Для вычисления символьного объекта, созданного невычисляемым оператором, нужно использовать метод doit(). Используя этот прием, а также упомянутую выше функцию Eq(), можно окончательный результат вычисления предела представить в наглядной форме:

```
In [3]: y = Limit((1+5/x)**(3*x), x, oo)\ldots: Eq(y,y.doit())
Out[3]:\lim_{x \to 5} (1 + 5/x)^{3x} = e^{15}
```
Если функция *limit()* не может вычислить предел, например, он не существует, то в зависимости от режима *init printing* она возвращает на экран либо строку с невычисляемым эквивалентом Limit(), либо невычисленное исходное выражение.

Таким образом, результаты вычисления в Python достаточно простых пределов весьма наглядны, однако в более сложных случаях нужно использовать возможности других СКМ: Maxima, GeoGebra или MathCAD.

Пример 3. Вычислить неопределенный интеграл [2]:  $\int x^3 \sin(4x^2) dx$ .

Отметим, что достаточно часто при вычислении такого типа интегралов методом «по частям» студенты неправильно выбирают части.

Для символьного интегрирования в Python предназначена функция integrate(...) из библиотеки *sympy*. С ее помощью можно вычислять как неопределенные, так и определенные интегралы. Первым аргументом функции должно быть символьное выражение, которое будет интегрироваться, вторым - переменная интегрирования или кортеж, состоящий из имени переменной и ее нижнего и верхнего пределов. Если второй аргумент - только имя, то вычисляется неопределенный интеграл, т. е. первообразная подынтегральной функции.

У функции *integrate*() также есть невычисляемый эквивалент - оператор Integral(). Так же, как и в случае пределов, чтобы затем вычислить интеграл, нужно использовать метод *doit()*. Воспользуемся этим фактом, чтобы сразу получить ответ в наглядной форме:

```
In [2]: Fx=Integral(x**3*sin(4*x**2),x)\ldots: Eq(Fx,Fx.doit())
Out[2]:
```

```
\int x^3 \sin(4x^2) dx = -x^2 \cos(4x^2)/8 + \sin(4x^2)/32
```
Заметим, что sympy не включает в результат произвольную постоянную интегрирования. Однако константу можно добавить, если сформулировать задачу как решение соответствующего дифференциального уравнения (см. пример 4)

Проверим результат дифференцированием (к объекту применяется метод  $diff()$ : In  $[3]$ :  $Fx.diff(x)$  $Out[3]$ :

```
x^3sin(4x^2)
```
Если первообразную не удалось найти, то, как было указано ранее, отображается невычисляемый объект Integral() в виде исходного выражения, а функция *Eq()* возвращает значение True, например, [1].

```
In [4]: integrate((3*x+1)/sqrt(5*x*x-2-2*x+1),x)Out[4]:
```

```
\int \frac{3x+1}{\sqrt{5x^2-2x+1}} dx
```

```
In [5]: Fx1=Integral((3*x+1)/sqrt(5*x*x+2-2*x+1),x)\ldots: Eq(Fx1,Fx1.doit())
Out[5]:
```
True

Считается, что вычисление первообразных является для студентов одной из наиболее сложных задач математического анализа, да и не все СКМ справляются с отдельными примерами. Как показывает практика, во многих случаях вычисление первообразных в среде Python предпочтительнее, так как оно просто и наглядно, но в сложных примерах нужно пробовать использовать другие программы, например, Maxima, GeoGebra и т. д.

Пример 4. Найти общее решение обыкновенного дифференциального уравнения (ОДУ) [2]:

$$
x \cdot y' - 2y = 2x^4.
$$

Данное ОДУ является линейным первого порядка.

При решении ОДУ в *sympy* обычно используется следующая последовательность инструкций: а) объявляются символьная независимая переменная х и символьная функция f, которая будет представлять решение; б) создается объект, представляющий уравнение; в) решается дифференциальное уравнение с помощью функции dsolve(), у которой первым аргументом является объект уравнения, а вторым -искомая функция. Итак, получаем:

```
In [2]: x = Symbol('x')\ldots: f = Function('f')
In [3]: deq = Eq(x*f(x).diff(x)-2*f(x), 2*x**4)\ldots: deq
Out[3]:
x \frac{d}{dx} f(x) - 2f(x) = 2x^4In [4]: dsolve(deq, f(x))
Out[4]:
f(x) = x^2(C_1 + x^2)
```
Обращаем внимание на то, что решение содержит произвольную переменную  $C_1$ .

Функция dsolve() может использовать несколько различных методов решения ОДУ. Чтобы получить список методов, которые можно использовать для решения конкретного уравнения, следует использовать инструкцию classify ode (уравнение, выражение/функция).

Функция dsolve() решает аналитически большинство известных типов ОДУ и систем, интегрируемых в квадратурах. Решения представляются, как правило, в наглядном виде.

Опция ics функции dsolve() позволяет задавать граничные условия и решать задачу Коши, однако в настоящий момент эта опция реализована только для отдельных типов уравнения и методов решения, так что получать аналитические решения задачи Коши студентам проще в других СКМ, например, в Мах $ima[2]$ .

Выводы. Системы компьютерной математики весьма полезны при изучении вузовской математики. Опыт показывает, что в процессе общения с компьютером студент не только приобретает навыки работы с программами, которые пригодятся ему в дальнейшем, но и углубляет свои знания по математике, что зачастую приводит к освоению новых математических методов, заложенных в современные программы.

Заметим, что ответы, получаемые студентом на бумаге, зачастую отличаются от ответов, выдаваемых СКМ. В таких случаях студент должен провести углубленный анализ, разобраться в причинах несоответствия и довести решение до конца.

Если студент знаком с основами программирования на Python, то при освоении разделов математики он может с успехом использовать его библиотеки и пакеты. В настоящей статье приведены примеры аналитического (символьного) решения лишь некоторых типовых математических задач и не рассматривались численные алгоритмы. В чем-то процесс решения и представление результатов на Руthon имеют преимущества перед другими СКМ, а в чем-то недостатки.

### СПИСОК ЛИТЕРАТУРЫ

1. Акишин Б.А., Воронцова В.А. Особенности использования систем компьютерной математики при изучении математических дисциплин в техническом вузе // Математическое образование в школе и вузе: инновации в информационном пространстве (MATHEDU' 2018): материалы VIII Международной научнопрактической конференции (Казань, 17-21 октября 2018 г.). Казань: Изд-во Казан. ун-та. 2018. С. 202-206.

11

2. *Акишин Б.А., Черкесова Л.В., Галабурдин А.В.* Решение математических задач с помощью пакета Maxima. Учеб. пособие. Ростов н/Д: Издательский центр ДГТУ, 2015, 100 с.

# **USING THE PYTHON POSSIBILITIES IN STUDYING OF THE MATHEMATICAL SUBJECTS IN TECHNICAL HIGHER EDUCATION**

# **В.A. Akishin**

*Don State Technical University, Rostov-on-Don*

akiboralex@mail.ru

# *Abstract*

Opportunities are investigated and examples are provided of using Python libraries at the solution of the typical mathematical tasks. Features of interpretation of the received results are analyzed.

*Keywords: computer mathematics system, Python programming language, function libraries, symbolic calculations, linear algebra, mathematical analysis, differential equations*

# **REFERENCES**

1. *Akishin B.A., Voroncova V.A.* Osobennosti ispol'zovaniya sistem komp'yuternoj matematiki pri izuchenii matematicheskih disciplin v tekhnicheskom vuze // Matematicheskoe obrazovanie v shkole i vuze: innovacii v informacionnom prostranstve (MATHEDU' 2018): materialy VIII Mezhdunarodnoj nauchnoprakticheskoj konferencii (Kazan', 17–21 oktyabrya 2018 g.). Kazan': Izd-vo Kazan. unta, 2018, S. 202–206.

2. *Akishin B.A., Cherkesova L.V., Galaburdin A.V.* Reshenie matematicheskih zadach s pomoshch'yu paketa Maxima. Ucheb. posobie. Rostov n/D: Izdatel'skij centr DGTU, 2015, 100 s.

### **СВЕДЕНИЯ ОБ АВТОРЕ**

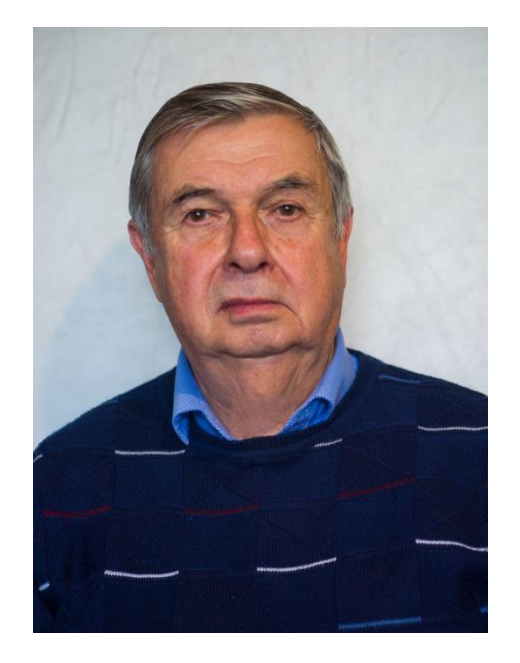

*АКИШИН Борис Алексеевич* – кандидат технических наук, доцент кафедры математики и информатики Донского государственного технического университета.

*Boris Alekseevich AKISHIN –* candidate of technical Sciences, Associate Professor, Department of mathematics and Informatics, Don State Technical University.

email: akiboralex@mail.ru

*Материал поступил в редакцию 7 сентября 2019 года*